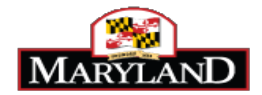

A discrepancy occurs in JobAps when an applicant claims on the employment application that he/she is either a current or former employee of the State of Maryland, but the applicant's information on the application does not match the data in Workday. A discrepancy can also occur when a person is a current or former State employee but the applicant indicates on his/her application that the employee has never been employed by the State.

The discrepancy appears on Hire Details page in one of two ways.

The most common instance of a discrepancy will appear on the Hire Details screen by showing Current/Former Employee Match Discrepancy: Yes, as shown below:

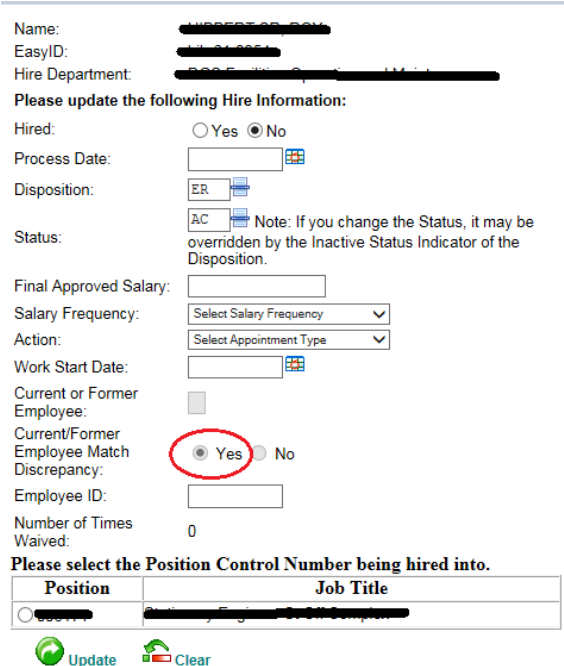

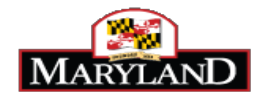

However, a discrepancy may still occur even if the Hire Details screen has No selected for Current/Former Employee Match Discrepancy. A discrepancy also occurs when there is a W number for the employee but the Current or Former Employee Box is blank. If the employee has a W number, the Current or Former Employee box should have a C or F. If the box is blank and a W number appears in the Employee ID field, then a discrepancy exists.

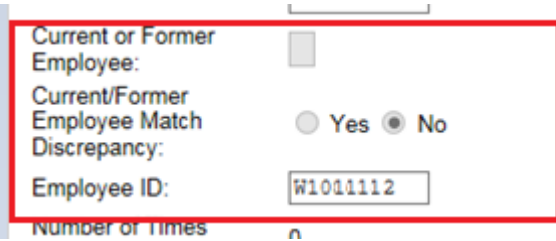

The discrepancy on the Hire Details page will prevent Workday from processing the hire. As a result, the hire will not get paid. Therefore, it is important that the discrepancy is corrected for all recruitments and not just for permanent skilled and professional. This includes at-will positions such as executive service, management service, contractual, special appointments, and temporary employment.

## **Correct the Discrepancy on the Application to Process the Hire Details**

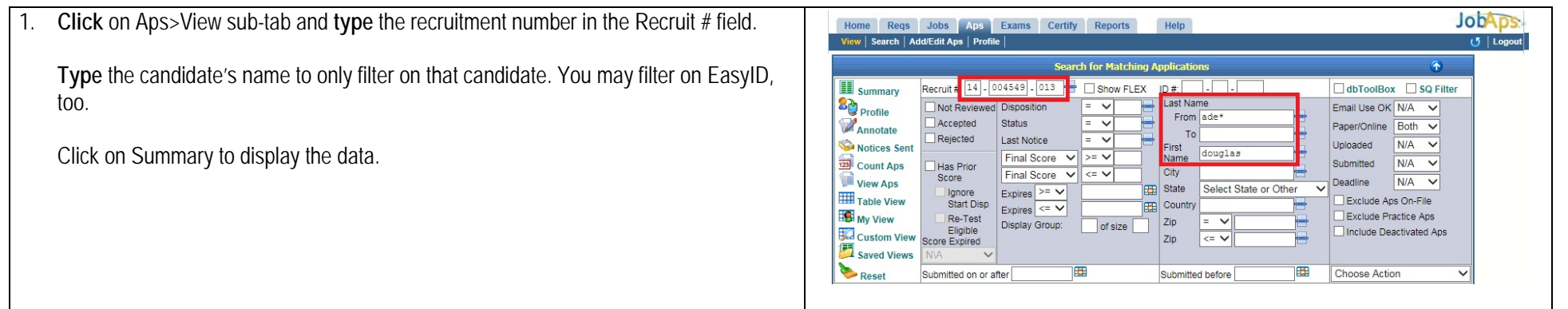

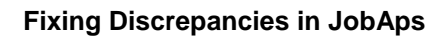

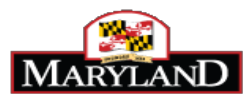

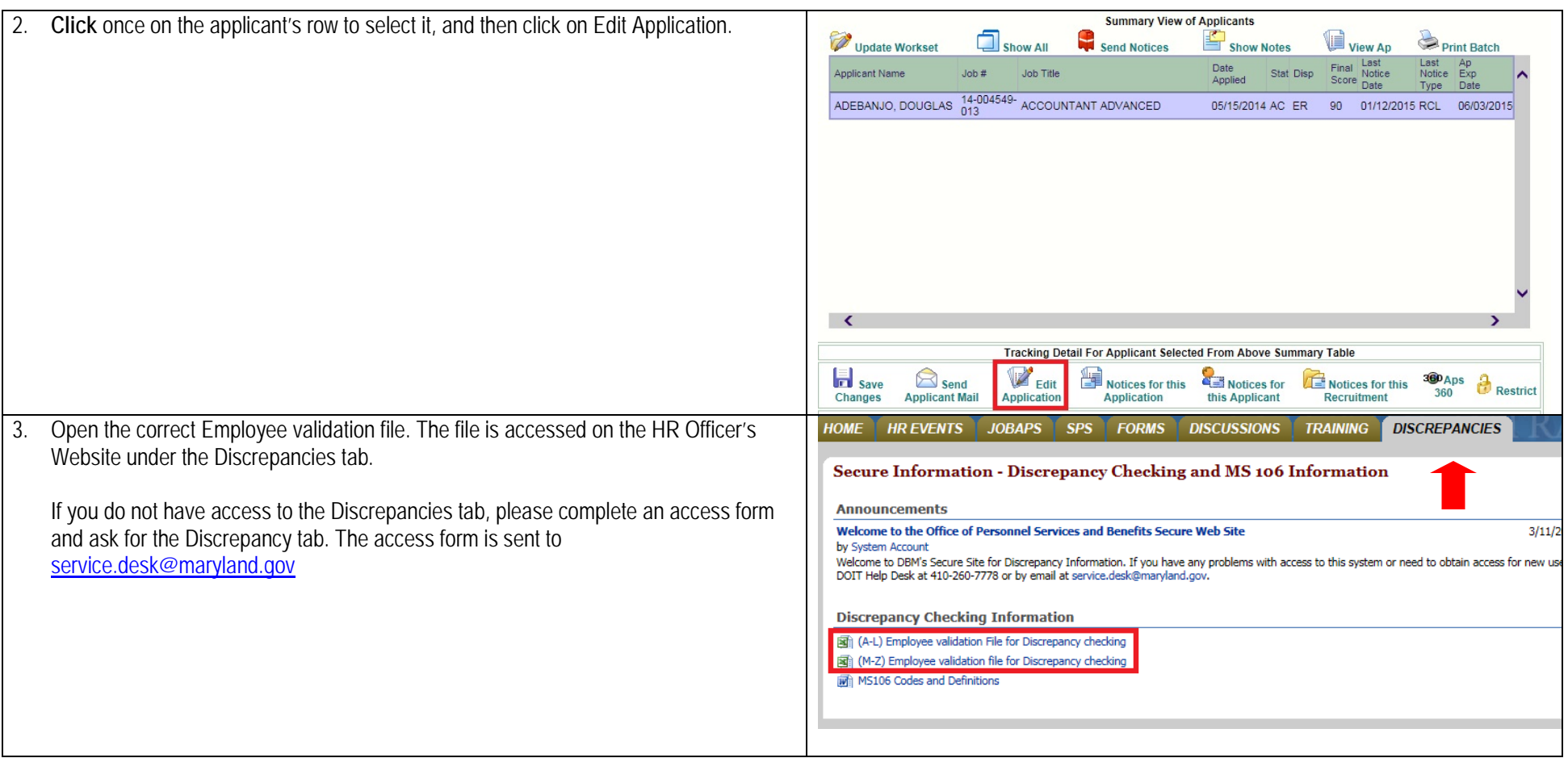

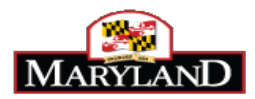

- Refer to the Employee Validation file to confirm the following against the information on the application.
	- spelling of the candidate's last name (Column E on the discrepancy file)
	- spelling of the candidate's first name (Column C on the discrepancy file)
	- verify if the candidate has a middle initial (Column D on the discrepancy file)
	- the last four digits of the SSN# (Column H on the discrepancy file)
	- DOB (Column G on the discrepancy file)
	- The current status that is checked -Current, Former, or Never employed (Current status is in Column L on the discrepancy file)

If the person is not on the spreadsheet, and no W number appears in the Hire Details page, the individual does not have a W number and is not in Workday. At this point, you would edit the application to check "Never been employed by the State of Maryland."

5. Make any necessary edits on the application so that the information on the application matches the information the Employee Validation file.

In this example, the candidate indicated on the application that he is a Current employee. Cross-check of the Employee Validation file verified that the candidate is a current employee. Now verify the spelling of the name, last 4 digits of the SSN and DOB and middle initial. In this example, the letter "A" was not on the application for the middle initial, but it is listed on the Employee Validation file. The red box shows where information needs to be entered. Please note that the appropriate field for the middle initial may differ depending on whether the candidate is a current or former employee.

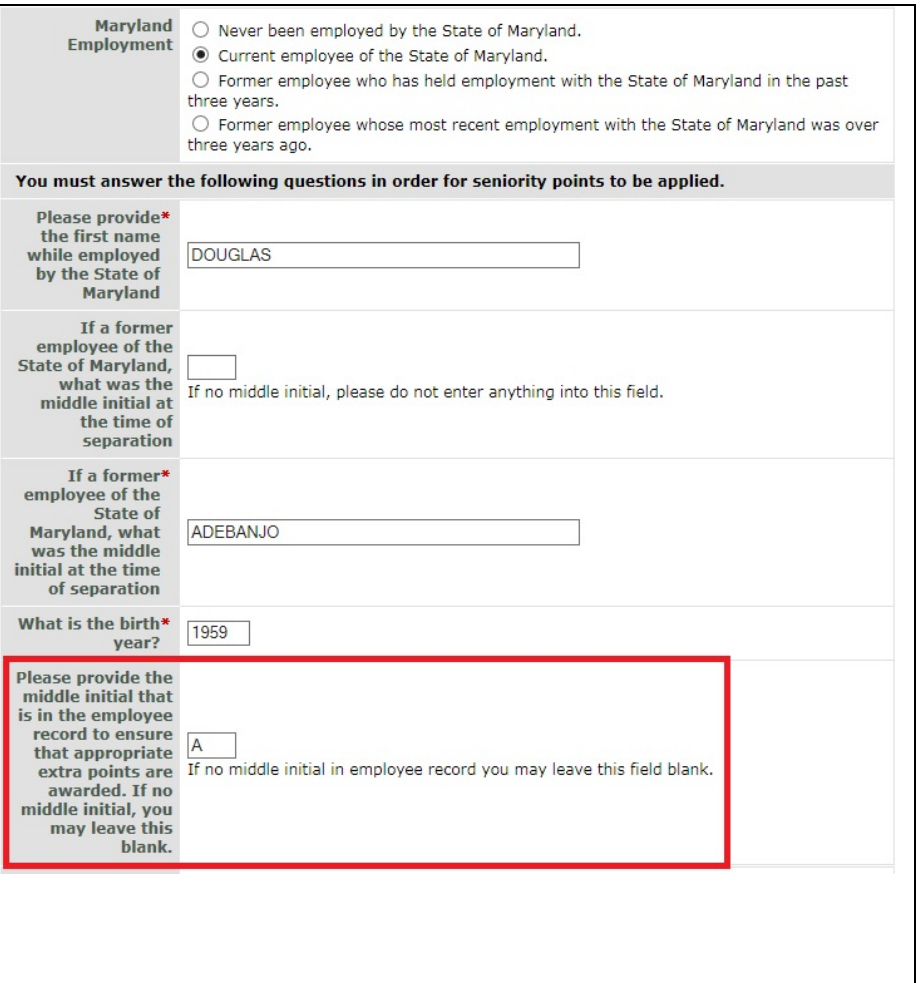

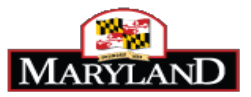

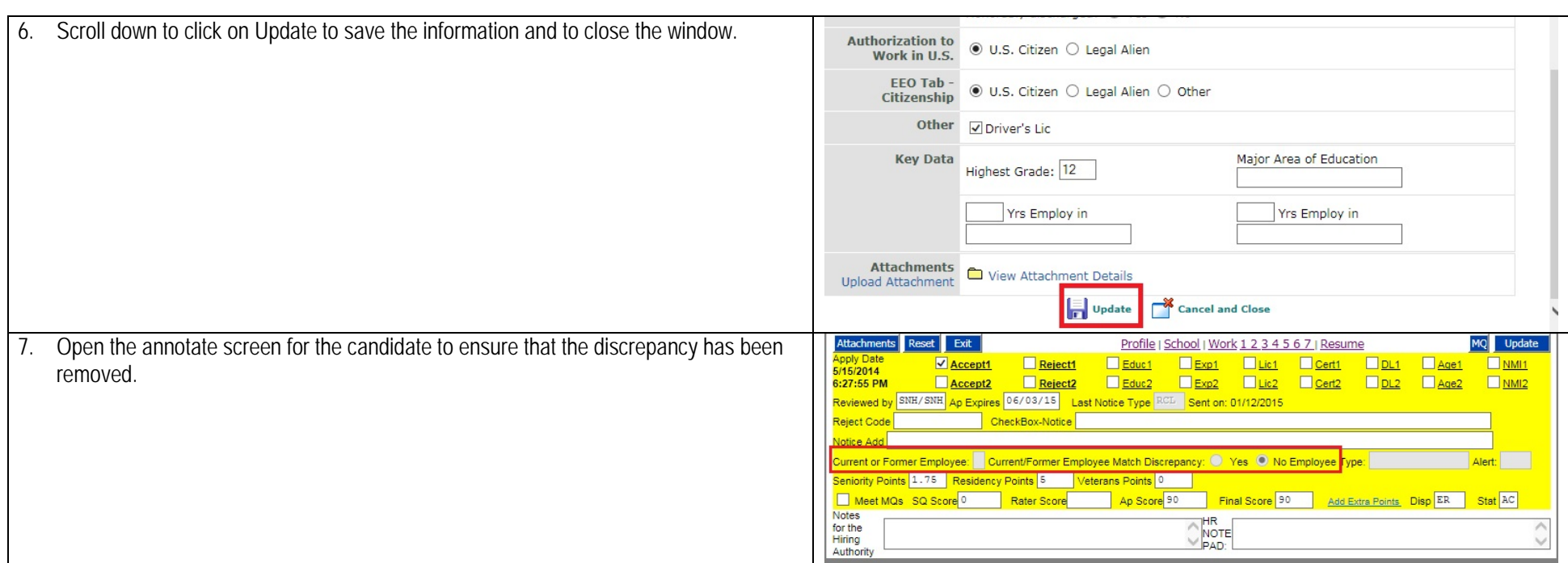

**If the discrepancy still appears on the Hire Details page, then please submit a ticket to [service.desk@maryland.gov](mailto:service.desk@maryland.gov) for assistance before moving forward with the hire.**

**For information on what action to select the for the hire (Hire, Rehire, Promotion, Demotion, Transfer) please refer to the Completing the Hire Details Guide on the HR Officer's website.**